March 12, 2005, Version 1.0 Part Number 819-1507

Release Notes Version Tracking: March 12, 2005: General Availability

# 1.0 Overview

The Sun<sup>TM</sup> Control Station CC Edition application, hereinafter referred to as the Sun Control Station, is designed to help you manage your systems installed with the Solaris™ 9 or 10 Operating System (Solaris OS). The following modules are available with the Sun Control Station installation:

The Sun Control Station CC Edition download bundle, Release Notes, and Installation Guide are available on the Sun Download Center at: http://sun.com//download/products.xml?id=41f12d92, all documents are available on docs.sun.comSM.

- Configuration and Service Tracker (CST) 3.5.2 server software: Designed to track system configuration and availability changes.
- Local Patch Server (LPS): Provides a method of storing and distributing patches within your intranet.
- Data Manager Module (DMM) files: Aggregates message traffic for your Sun<sup>SM</sup> Net Connect 3.2 monitored systems. The DMM is an optional Sun Control Station module. The Sun Control Station installation includes the DMM placeholder, not the module. To complete the installation, you must install the Sun Control Station and then download and install the Data Manager Module from the https://srsnetconnect.sun.com website. To learn more about the DMM, read the Sun Data Manager Module Installation and Administration Guide, which is available on the the Sun Control Station Help page (after the Sun Control Station is installed) and the Sun Net Connect portal.

- The Sun Control Station saves your existing httpd.conf file as a backup and creates a new httpd.conf file. You can edit the new httpd.conf file.
- The following MySQL packages must be installed on your system before you install the Sun Control Station software:
- MySQL Database Management System application (SFWmysql)
- Gcmn 1 Common GNU package (SFWgcmn)
- New curses library (SFWncur)

# 2.0 Details on New Features/Functionality

The Sun Control Station is the framework for the CST, LPS, and DMM modules. The CST 3.5.2 middleware server component (SUNWcstv package) is automatically installed with the Sun Control Station. The LPS module is automatically installed with the Solaris 9 version of the Sun Control Station. In Solaris 10, if you subscribe to Sun<sup>TM</sup> Update Manager and have an eligible SunSpectrum<sup>SM</sup> contract, LPS is available as a patch.

# **Dependencies, Requirements, Limitations:**

The installation will fail without these packages. MySQL is available on the Solaris 9 OS Companion CD or from the Sun Download Center. In Solaris 10, no additional download or installation is required.

- Sun Control Station is best viewed in Netscape Navigator 6.0 or higher, Mozilla, or Internet Explorer. The browser used to access the Sun Control Station must have Java<sup>™</sup> Plug-in software.
- Sun Control Station is only available in English.
- Sun Control Station requires an Internet connection.
- The software update feature is not available in this release. If you have a previous version of SRS Net Connect installed, you must run the uninstall script before downloading and installing Sun Net Connect 3.2.
- The Sun Control Station cannot be installed from an NFS mount. The installation script will fail.

For a complete list of CST open issues, obtain a copy of the CST 3.5.2 Read Me file available on docs.sun.com. See Uninstall Information below for details on uninstalling CST.

- The following are some of the CST 3.5.2 server open issues and workarounds,:
- 6224776: CST does not collect data on Sun Cluster Quorum device and cable
- 6212806: To get newly updated "All Events", refresh the CST page before clicking **Get All Events**.
- 6226353: Excessive tomcat service usage by the CST 3.5.2 Server. The CST Server GUI freezes when you view CST data for a Sun Cluster system and then refresh the GUI.
- 6179398: "Configuration Changes" information is not displayed on the CST console for "Volume Manager Change" events.
- 6185068: There is a cstd.svr memory leak when you continuously click "Refresh"->"Enterprise View" or "CST Console"
- 6199545: In Solaris 10, if you already have the SUNWcstu client installed on your system and then install the Sun Control Station, the SUNWcstv package installation fails without notification. The workaround is to uninstall the SUNWcstu package and decommission it according the the steps in the Configuration and Service Tracker, version 3.5.2 Installation and Administration Guide (available on docs.sun.com) before you install the Sun Control Station.
- 6195741: In Solaris 9, an extra "Application Down" event appears after create and start a web server instance.
- 5106038: In Solaris 10, the Statistics Time is not right on the agent.
- 5079878: The CST agent does not detect system configuration changes from a Sun Enterprise<sup>TM</sup> 10000 system service processor (ssp).
- 5065600: The cst server addsunfire utility doesn't work on Sun Fire™ 6800 system controller.

## **Patches:**

Solaris 9 requires the following 32-bit linker patch: 112963-08 or higher

Solaris 10 patches are available with the Sun Update Manager and an eligible SunSpectrum contract. Security patches are available without a SunSpectrum contract.

**Note:** The installation script may not check for the latest patches. Go to sunsolve.sun.com search for the latest CST 3.5.2 and Solaris 9 patches. Download the required patches and follow the installation instructions (including prerequisites).

# 3.0 Known Limitations, Technical Issues, and Bugs

## **Known limitations**

- On Solaris 10, the Sun Control Station and Sun Net Connect only support the Global (default) zone. If you create a local zone, the installation will fail (CR 6193379).
- You may experience some user interface problems with older versions of Netscape and Internet Explorer. This may happen if the Java Plugin package is not installed, or is installed in the wrong location. Go the the browser's plugins directory to verify that javaplugin.so is available (5070368).

The workaround is to attach the server from the agent (client) side using the estattagt utility. See the Configuration and Service Tracker, version 3.5.2 Installation and Administration Guide for the steps to use the cstattagt utility.

See the Sun Net Connect 3.2 Release Notes for more information on the Data Manager Module. See Uninstall Information below for details on uninstalling the DMM.

## **Technical Issues**

- Sun Control Station requires that you configure your environment to accept cookies.
- Depending on your network or network proxy in your environment, you may see the following in the /var/adm/messages file: SRS Proxy[ ]: Error sending to server, message(s) queued for retry
- SRS Proxy[ ]: Server (re)send succeeded

These messages occur on the monitored system if the system is unable to connect to Sun. If you experience a high frequency of these messages, talk to your Network Administrator. The application is still functioning and data is not lost; you are experiencing minor delays in

6226352: If /scs is a filesystem on the disk device on a system and you want to remove all traces of the Sun Control Station, remove the / scs directory by running the following commands as root.

sending information.

### **Known Issues and Workarounds**

The Sun Control Station Installation Guide incorrectly states that both the CST server and agent software are installed with the Sun Control Station. Only the server software is installed; the CST agent and server cannot be installed on the same system.

Sun Control Station Framework:

- 6197681: The RAID status icon is always gray in Active Monitor
- 6214585: When there is an Active Monitor alert, email notification is sent. However, if there is more than one alert, only one email notification is sent. A new notification is not sent until the previous issue is resolved.
- 6216555: When a scheduled backup task is finished, a "Done" button is displayed. This should be a message, not a button.
- 6190956: If you install the Sun Control Station on a server which is behind a proxy and VPN, a message similar to the following is displayed: "Alert httpd: Could not determine the server's fully qualified domain name...". This is due to the environment and does not prevent a successful installation.

When you download and install the optional DMM, all Sun Net Connect 3.2 software packages, except SUNWcstu are installed. There are two CST packages:

#### Configuration and Service Tracker:

Parts of the product may be derived from Berkeley BSD systems, licensed from the University of California. UNIX is a registered trademark in the U.S. and in other countries, exclusively licensed through X/Open Company, Ltd.

• 6209262: The cstattach utility is not working on Sun Fire 6900 systems. You will receive the following message:

"\*\*\*\* Failure has occurred during attaching process. \*\*\*

FAILED: Cannot get CST server identity. Server could be down or unresolvable. You may want to specify fully-qualified server hostname."

#### Data Manager Module:

http://www.sun.com/patents et un ou les brevets plus supplémentaires ou les applications de brevet en attente dans les Etats-Unis et dans les autres pays. Ce produit ou document est protégé par un copyright et distribué avec des licences qui en restreignent l'utilisation, la copie, la distribution, et la décompilation. Aucune partie de ce produit ou document ne peut être reproduite sous aucune forme, parquelque moyen que ce soit, sans l'autorisation préalable et écrite de Sun et de ses bailleurs de licence, s'il y ena.

- 5088202: The DMM download from the NC customer portal may have a .do extension from Netscape 7.1 browser. Remove the extension before saving the file.
- 6215735: If you uninstall the DMM, remove the /scs/data/dmm/conf directory before installing a new version of the DMM to prevent communication errors. See 6215735 in Uninstall Information below.
	- 6215716: If you edit a value in the  $d$ mmconfig.cfg file, use quotes if the value contains whitespace.
		- For example, CONFIG\_NAME="config A DMM"

If you do not use quote marks around the value, you will get an error message when you run the reload\_dmm\_conf.sh script.

Des parties de ce produit pourront être dérivées des systèmes Berkeley BSD licenciés par l'Université de Californie. UNIX est une marque déposée aux Etats-Unis et dans d'autres pays et licenciée exclusivement par X/Open Company, Ltd.

### Uninstall Information:

• 6205436: Uninstall script doesn't completely remove the SUNWpopam package. This will cause problems if you try to re-install the Sun Control Station. The workaround is to manually remove the SUNWpopam package, change the permission level in /tmp to read, write, execute for all groups (777), and then run the Sun Control Station install script. You can restrict the permission level once the installation is complete.

L'interface d'utilisation graphique OPEN LOOK et Sun™ a été développée par Sun Microsystems, Inc. pour ses utilisateurs et licenciés. Sun reconnaît les efforts de pionniers de Xerox pour la recherche et le développment du concept des interfaces d'utilisation visuelle ou graphique pour l'industrie de l'informatique. Sun détient une license non exclusive do Xerox sur l'interface d'utilisation graphique Xerox, cette licence couvrant également les licenciées de

Type the following commands to manually remove the SUNWpopam package after uninstalling the Sun Control Station:

#### **mkdir /scs/sbin/task\_exec**

### **chmod 777 /scs/sbin/task\_exec**

### **pkgrm SUNWpopam**

# **% su root**

# **% rm -rf /scs**

- 6202038: The uninstall script should advise the user that if you remove /scs directory, you should also remove the /var/opt/SUNWcst directory before the next install.
- 6203935: When you have the Sun Control Station and DMM installed and run the uninstall script, you might receive an error message similar to the following: "java.net.ConnectException: Connection refused". The message is the result of a delay in tomcat reporting. Disregard the message, the uninstall successfully completes.
- 6202299: If you uninstall the DMM from the user interface, Net Connect is not uninstalled. To uninstall Net Connect, run the Net Connect uninstall script at the command line. See the Sun Data Manager Module Installation and Administration Guide for the steps to uninstall the DMM and Net Connect.
- 6215735: If you uninstall the DMM, the DMM config files stored in the /scs/data/dmm/conf directory are not uninstalled. To prevent future installation issues, you should manually remove the /scs/data/dmm/conf directory before you install the DMM.

# 4.0 Contents of Other Packages or Software

The following packages are installed with the Sun Control Station:

- Configuration and Service Tracker 3.5.2 middleware server (SUNWcstv)
- Data Manager Module placeholder
- Local Patch Server (Solaris 9 version of the Sun Control Station download)

- SUNWcstv package: Contains the CST server components
- SUNWcstu package: Contains the CST agent software

The CST agent and server cannot be installed on the same system. If the SUNWcstu package is detected, the SUNWcstv package cannot be installed.

# 5.0 Installation Information

The Sun Control Station is available for the Solaris 9 and 10 OS. Go to the Sun Download Center to download the Release Notes, Installation Guide, and the tar file for the Solaris version you are using. Other documents are available on the Sun Control Station Help page and docs.sun.com.

- If you have a previous version of Net Connect, CST, or the DMM installed on your system, you may need to manually remove some files.
- The Sun Control Station installation requires the /usr/local directory to have write access.
- In Solaris 10, if you already have the SUNWcstu client installed on your system and then install the Sun Control Station, the SUNWcstv package installation fails without notification. See Section 3.0, Known Issues and workarounds for the workaround.
- If WBEM patch is installed, reboot the system after installing the Sun Control Station to complete the installation.
- The CST agent and CST server software cannot reside on the same system. If you have a CST agent or Net Connect installed on a system on which you want to install the Sun Control Station, uninstall CST and Net Connect before installing the Sun Control Station. When you uninstall CST, delete the /var/opt/SUNWcst directory to prevent problems with the Sun Control Station installation.
- If you receive an error message "Cannot execute /scs/sbin/bdsql" when installing the SCS CC Edition, run the uninstall script and re-install the application.
- Refer to the /var/log/scs-install.log and var/adm/messages files for any warnings and the / etc/opt/SUNWsrspx/srsproxyconfig.cfg file for configuration information.

### **Copyright**

Copyright 2005 Sun Microsystems, Inc., 4150 Network Circle, Santa Clara, California 95054, U.S.A. All rights reserved.

Sun Microsystems, Inc. has intellectual property rights relating to technology embodied in the product that is described in this document. In particular, and without limitation, these intellectual property rights may include one or more of the U.S. patents listed at http://www.sun.com/patents and one or more additional patents or pending patent applications in the U.S. and in other countries.

This document and the product to which it pertains are distributed under licenses restricting their use, copying, distribution, and decompilation. No part of the product or of this document may be reproduced in any form by any means without prior written authorization of Sun and its licensors, if any. Third-party software, including font technology, is copyrighted and licensed from Sun suppliers.

Sun, Sun Microsystems, the Sun logo, Solaris, Sun Explorer, docs.sun.com, SunSolve, Solaris Operating System, Sun Fire, Sun Control Station CC Edition, and Sun Net Connect are trademarks or registered trademarks of Sun Microsystems, Inc. in the U.S. and in other countries.

All SPARC trademarks are used under license and are trademarks or registered trademarks of SPARC International, Inc. in the U.S. and in other countries. Products bearing SPARC trademarks are based upon an architecture developed by Sun Microsystems, Inc.

Netscape Navigator and Mozilla are a trademark or registered trademark of Netscape Communications Corporation in the United States and other countries. The OPEN LOOK and Sun™ Graphical User Interface was developed by Sun Microsystems, Inc. for its users and licensees. Sun acknowledges the pioneering efforts of Xerox in researching and developing the concept of visual or graphical user interfaces for the computer industry. Sun holds a nonexclusive license from Xerox to the Xerox Graphical User Interface, which license also covers Sun's licensees who implement OPEN LOOK GUIs and otherwise comply with Sun's written license agreements.

Use, duplication, or disclosure by the U.S. Government is subject to restrictions set forth in the Sun Microsystems, Inc. license agreements and as provided in DFARS 227.7202-1(a) and 227.7202-3(a) (1995), DFARS 252.227-7013(c)(1)(ii) (Oct. 1998), FAR 12.212(a) (1995), FAR 52.227-19, or FAR 52.227-14 (ALT III), as applicable.

DOCUMENTATION IS PROVIDED "AS IS" AND ALL EXPRESS OR IMPLIED CONDITIONS, REPRESENTATIONS AND WARRANTIES, INCLUDING ANY IMPLIED WARRANTY OF MERCHANTABILITY, FITNESS FOR A PARTICULAR PURPOSE OR NON-INFRINGEMENT, ARE DISCLAIMED, EXCEPT TO THE EXTENT THAT SUCH DISCLAIMERS ARE HELD TO BE LEGALLY INVALID.

Copyright 2005 Sun Microsystems, Inc., 4150 Network Circle, Santa Clara, California 95054, Etats-Unis. Tous droits réservés.

Sun Microsystems, Inc. a les droits de propriété intellectuels relatants à la technologie incorporée dans le produit qui est décrit dans ce document. En particulier, et sans la limitation, ces droits de propriété intellectuels peuvent inclure un ou plus des brevets américains énumérés à

Le logiciel détenu par des tiers, et qui comprend la technologie relative aux polices de caractères, est protégé par un copyright et licencié par des fournisseurs de Sun.

Sun, Sun Microsystems, le logo Sun, Solaris, Sun Explorer, docs.sun.com, SunSolve, Solaris Operating System, Sun Fire, Sun Control Station CC Edition, et Sun Net Connect sont des marques de fabrique ou des marques déposées de Sun Microsystems, Inc. aux Etats-Unis et dans d'autres pays.

Toutes les marques SPARC sont utilisées sous licence et sont des marques de fabrique ou des marques déposées de SPARC International, Inc. aux Etats-Unis et dans d'autres pays. Les produits protant les marques SPARC sont basés sur une architecture développée par Sun Microsystems, Inc.

Netscape Navigator et Mozilla sont des marques de Netscape Communications Corporation aux Etats-Unis et dans d'autres pays.

Sun qui mettent en place l'interface d 'utilisation graphique OPEN LOOK et qui en outre se conforment aux licences écrites de Sun. LA DOCUMENTATION EST FOURNIE "EN L'ÉTAT" ET TOUTES AUTRES CONDITIONS, DECLARATIONS ET GARANTIES EXPRESSES OU TACITES SONT FORMELLEMENT EXCLUES, DANS LA MESURE AUTORISEE PAR LA LOI APPLICABLE, Y COMPRIS NOTAMMENT TOUTE GARANTIE

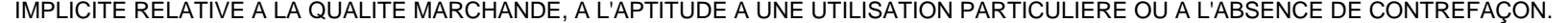